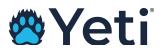

# Yeti Menu Options and Descriptions

# • Dispatch

- o The dispatch screen is the operation hub of Yeti
- The dispatch screen allows Yeti users to see where each operator is at in terms of route progress.
- By clicking on the name of the operator or subcontractor company name in the dispatch screen, Yeti users can access site-specific operations information.
  - This information includes site names, service times, geofence info, services performed, and before and after photos.

#### • Routes

- The "Routes" tab allows Yeti users to create and edit routes.
- Creating a route in Yeti essentially assigns a site to either an internal employee or a subcontractor.
- Routes will remain in the Yeti mobile app to be serviced by subcontractors until the route is archived, which may never be necessary.

#### • Clients

- The "Clients" tab houses owners of each Yeti site. This can be thought of as a parent account.
- For instance, your company may service 50 McDonald's locations. All 50 locations will be included in the "Sites" tab, but McDonald's will only be list once in the "Clients" tab.
- By listing a client in the Clients tab, the client then becomes selectable in any Yeti report or Dispatch filter.

#### • Sites

• The "Sites" tab houses all of your sites in Yeti. Sites can be edited by Admins at any time.

#### • Equipment

- While Equipment is not a mandatory tab in Yeti, any equipment asset can be listed in the "Equipment" tab.
- Once listed, the added equipment becomes selectable within the Yeti Snow Operator mobile app.

# • Users

- The "Users" tab lists those internal Yeti users who only work for your company (subcontractors are listed separately in their own menu).
- If you need to add a user to Yeti, you can do so by accessing the "Users" tab. User information, such as alternate phone numbers, addresses, and hourly rates, can be stored in this tab.

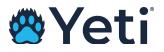

#### • Sub-Contractors

- The "Sub-Contractors" tab houses the company names of all your sub-contractors.
- To assign a route to a Sub-Contractor, a Sub-Contractor account must be created in this tab.
  - Once a Sub-Contractor account is created, a company code will then be established for that Sub-Contractor.
  - Company codes can be used to add operators quickly and easily to a Sub-Contractor's yeti account.

# • Service History

- The "Service History" tab includes a visit-by-visit breakdown of services at each site.
- These reports include services, photos, notes, weather conditions, time on and off each site, and geofence breaks.
- These reports are most commonly used to verify services in question by clients, and to combat against slip-and-fall claims.

# • Route History

- The "Route History" tab breaks down services per user route.
- Route service records also include user breadcrumb trails.

# • Shift History

• The "Shift History" tab provides a broad overview of what was accomplished during each employee's shift.

# • Billing Report

• "Billing Report" includes the amounts owed to you by your clients for services performed.

# • Sub-Contractors Report

 "Sub-Contractors" reports include the amounts that you owe to your subcontractors for services performed.

# • Employee Timesheets

• "Employee Timesheets" reports include the time-in and time-out, duration totals, hourly rates, and the amounts owed for each employee.